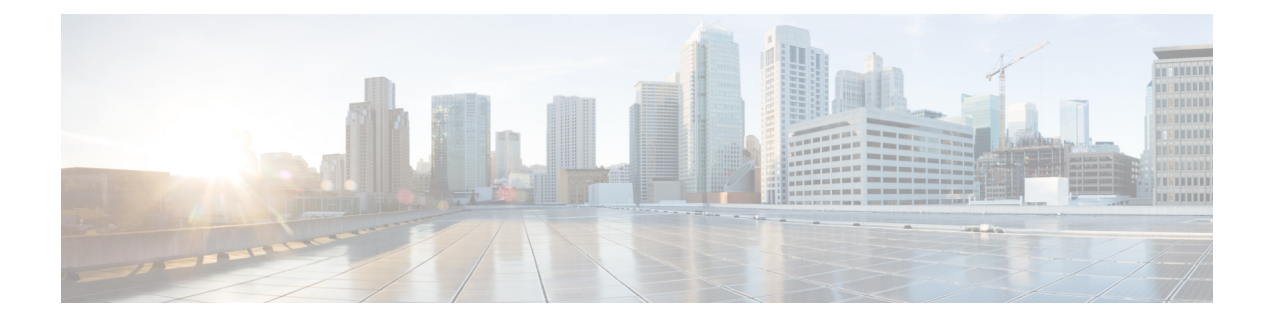

# **Cisco 2x2 RPD Software 3.1**

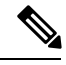

**Note**

Before proceeding with the upgrading or downgrading operation, be aware that he versions of Cisco cBR-8 router and 2x2 RPD must be compatible. If the versions are not compatible, the 2x2 RPD remains in the **init(gcp)** state. The following list provides information on the compatible cBR-8 and 2x2 RPD versions:

- Cisco IOS XE Gibraltar 16.10.1c works with 2x2 RPD 2.0.1
- Cisco IOS XE Gibraltar 16.10.1g works with 2x2 RPD 3.1
- [Upgrading](#page-0-0) to Cisco 2x2 Software 3.1, on page 1
- [Downgrading](#page-6-0) from Cisco 2x2 Software 3.1, on page 7

## <span id="page-0-0"></span>**Upgrading to Cisco 2x2 Software 3.1**

## **Upgrading 2x2 RPD and cBR-8 Router**

The following scenarios are supported for upgrading the 2x2 RPD and cBR-8 router.

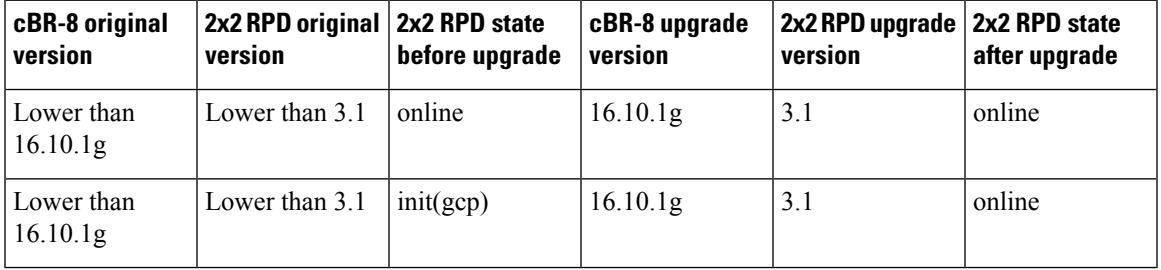

#### **Before you begin**

Before upgrading the system, make sure that the following requirements are met:

- Download the two files from the following Cisco.com Software Center URL:
	- IOS XE Software Version 16.10.1g **cbrsup-universalk9.16.10.01g.SPA.bin**: <https://software.cisco.com/download/home/286283913/type>
- RPD 2x2 V3.1: **RPD-2x2-V3.1.3.SSA**: <https://software.cisco.com/download/home/286321539/type>
- Console access for both SUP line cards is required.

 $\mathscr{O}$ 

For more information on how to upgrade the Cisco cBR-8 router, see [Upgrading](https://www.cisco.com/c/en/us/td/docs/cable/cbr/upgrade/guide/b_cbr_upgrade_16_10.html) the Cisco cBR Series Converged [Broadband](https://www.cisco.com/c/en/us/td/docs/cable/cbr/upgrade/guide/b_cbr_upgrade_16_10.html) Routers for Cisco IOS XE Gibraltar 16.10.x. When upgrading Cisco cBR-8 router, should there be any difference between the steps in Cisco cBR-8 Upgrade Guide and the following steps, the Cisco cBR-8 Upgrade Guide would prevail. **Note**

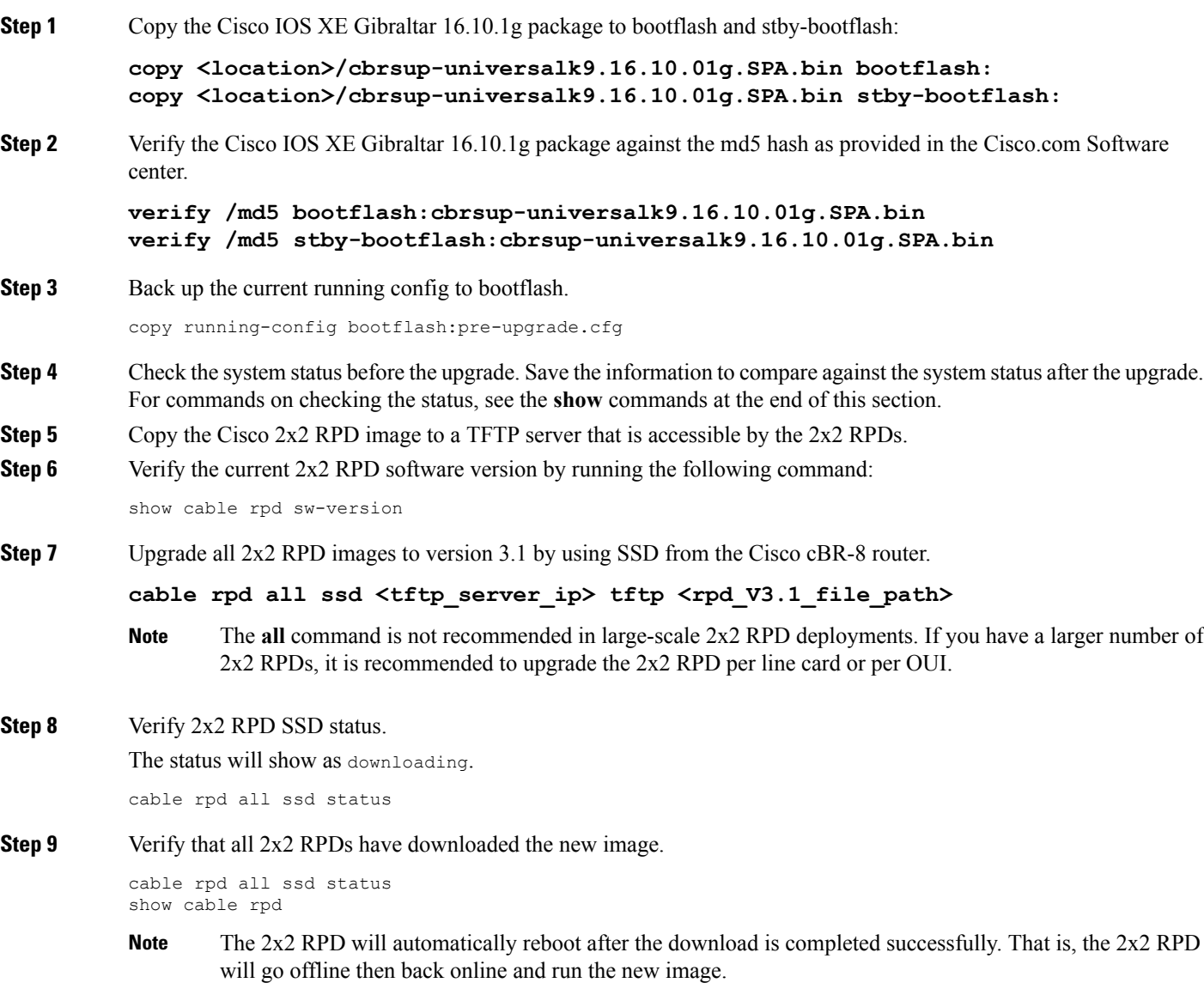

**Step 10** Configure the chassis to boot the system with Cisco IOS XE Gibraltar 16.10.1g image. Save the running configuration.

Ш

```
configure terminal
no boot system
boot system bootflash:cbrsup-universalk9.16.10.01g.SPA.bin
config-register 0x2102
end
copy running-config startup-config
```
**Step 11** Reload and start the Cisco cBR-8 router.

Reload

**Step 12** Adjust the 2x2 RPD type/max-carrier/base-power as necessary.

**Step 13** Verify that the 2x2 RPDs have been upgraded to new version and are online.

show cable rpd show cable rpd sw-version

#### **What to do next**

The following **show** commands might be used during the verification test:

- **show version**
- **show platform**
- **show platform diag**
- **show environment**
- **show environment power**
- **show platform hardware slot P <0-5> mcu status**
- **show facility-alarm status**
- **show redundancy**
- **show redundancy line card all**
- **show ip ospf neighbor**
- **show cable modem voice**
- **show cable calls**
- **show cable licenses all**
- **show inventory**
- **show log**
- **show cable rpd**
- **show cable modem summary total**
- **show cable rpd lcha**
- **show running**
- **show tech**

### **Upgrading 2x2 RPD Only**

#### **Before you begin**

Before upgrading the system, make sure the following requirements are met:

- All 2x2 RPDs are in init(gcp), init(clock), or online state.
- Download new image file from the following Cisco.com Software Center URL:

<https://software.cisco.com/download/home/286321539/type>

- RPD 2x2 V3.1: **RPD-2x2-V3.1.3.SSA**
- **Step 1** Copy the Cisco 2x2 RPD V3.1 image package to a TFTP server where it can be accessed by the 2x2 RPDs.
- **Step 2** Verify current 2x2 RPD software version.

show cable rpd sw-version

**Step 3** Upgrade all 2x2 RPDs image to V3.1 through SSD.

cable rpd all ssd  $\langle \text{tftp} \text{ server } \text{ip} \rangle \text{ tftp } \langle \text{rpd V3.1 file path} \rangle$ 

- The **all** command is not recommended in large scale 2x2 RPD deployment. If you have many 2x2 RPDs, it is recommended to upgrade the 2x2 RPD per line card or per OUI. **Note**
- **Step 4** Verify the 2x2 RPD SSD status. It will show the status as downloading.

cable rpd all ssd status

**Step 5** Verify that all 2x2 RPDs have downloaded the new image.

```
cable rpd all ssd status
show cable rpd
```
You can also use **cable rpd** slot  $\leq$ **slot** num $\geq$  **ssd status** to check upgrade status for each line card.

**Step 6** Verify that the 2x2 RPDs have been upgraded to new version and are online.

```
show cable rpd
show cable rpd sw-version
```
#### **What to do next**

These **show** commands might be used during the verification test:

- **show version**
- **show platform**
- **show platform diag**
- **show environment**
- **show environment power**
- **show platform hardware slot P <0-5> mcu status**
- **show facility-alarm status**
- **show redundancy**
- **show redundancy line card all**
- **show ip ospf neighbor**
- **show cable modem voice**
- **show cable calls**
- **show cable licenses all**
- **show inventory**
- **show log**
- **show cable rpd**
- **show cable modem summary total**
- **show cable rpd lcha**
- **show running**
- **show tech**

## **Upgrading cBR-8 Router Only**

The following scenarios are supported in upgrading the cBR-8 router.

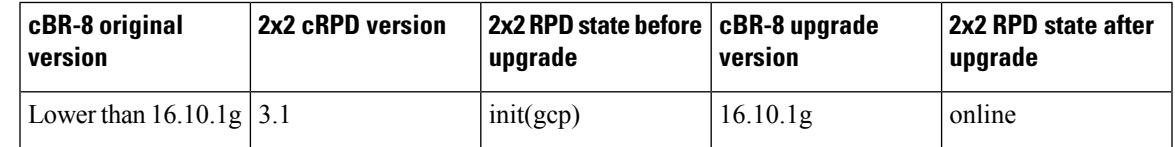

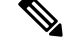

For information on how to upgrade the cBR-8 router, see [https://www.cisco.com/c/en/us/td/docs/cable/cbr/](https://www.cisco.com/c/en/us/td/docs/cable/cbr/upgrade/guide/b_cbr_upgrade_16_10.html) [upgrade/guide/b\\_cbr\\_upgrade\\_16\\_10.html.](https://www.cisco.com/c/en/us/td/docs/cable/cbr/upgrade/guide/b_cbr_upgrade_16_10.html) **Note**

#### **Before you begin**

Before upgrading the system, make sure the following requirements are met:

- The firmware versions are not lower than the ones listed in [Firmware](https://www.cisco.com/c/en/us/td/docs/cable/cbr/upgrade/guide/b_cbr_upgrade_16_10/b_cbr_upgrade_16_10_chapter_011.html) versions table. Otherwise upgrade the firmware versions, see [Upgrading](https://www.cisco.com/c/en/us/td/docs/cable/cbr/upgrade/guide/b_cbr_upgrade-3-18s/b_cbr_upgrade_hardware.html) the Cisco cBR-8 Router Firmware.
- Download new image file from the following Cisco.com Software Center URL:

<https://software.cisco.com/download/home/286283913/type>

- IOS XE Software Version 16.10.1g: **cbrsup-universalk9.16.10.01g.SPA.bin**
- Console access for both SUPs are required.

#### **What to do next**

These **show** commands might be used during the verification test:

- **show version**
- **show platform**
- **show platform diag**
- **show environment**
- **show environment power**
- **show platform hardware slot P <0-5> mcu status**
- **show facility-alarm status**
- **show redundancy**
- **show redundancy line card all**
- **show ip ospf neighbor**
- **show cable modem voice**
- **show cable calls**
- **show cable licenses all**
- **show inventory**
- **show log**
- **show cable rpd**
- **show cable modem summary total**
- **show cable rpd lcha**
- **show running**
- **show tech**

# <span id="page-6-0"></span>**Downgrading from Cisco 2x2 Software 3.1**

## **Downgrading 2x2 RPD and cBR-8 Router**

The following scenarios are supported in downgrading the 2x2 RPD and cBR-8 router.

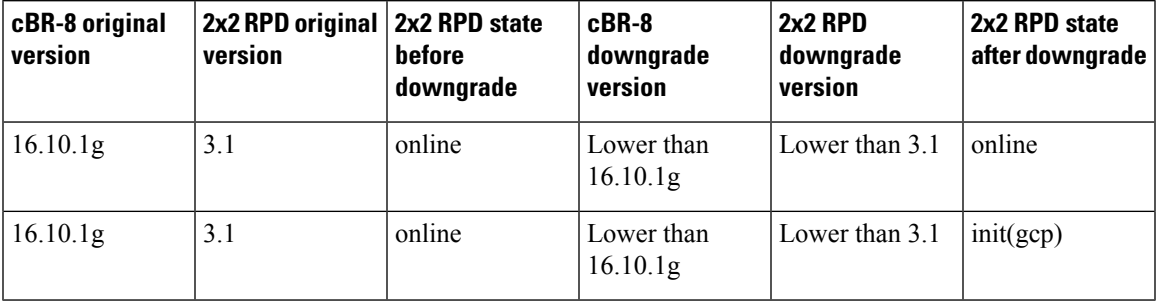

#### **Before you begin**

Before downgrading the system, make sure the following requirements are met:

- Download two files from the following Cisco.com Software Center URL:
	- IOS XE Software: <https://software.cisco.com/download/home/286283913/type>
		- IOS XE Software Version 16.10.1c: **cbrsup-universalk9.16.10.01c.SPA.bin**
	- 2x2 RPD Software: <https://software.cisco.com/download/home/286321539/type>
		- RPD 2x2 V2.0.1: **sw.package.signed\_enc.2x2rpd.2.0.1.signed.tar.gz.SSA**
- Console access for both SUPs are required.

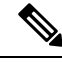

For more information on how to downgrade the Cisco cBR-8 router, see corresponding Cisco cBR-8 Upgrade Guide in the Upgrade Section. When downgrading Cisco cBR-8 router, should there be any difference between the steps in the Cisco cBR-8 Upgrade Guide and the following steps, the Cisco cBR-8 Upgrade Guide would prevail. **Note**

**Step 1** Copy Cisco IOS XE software package to bootflash: and stby-bootflash:

**copy <location>/<ios\_xe\_software\_file> bootflash: copy <location>/<ios\_xe\_software\_file> stby-bootflash:**

**Step 2** Verify Cisco IOS XE software package against the md5 hash as provided in the Cisco.com Software center.

**verify /md5 bootflash:<ios\_xe\_software\_file>**

#### **verify /md5 stby-bootflash:<ios\_xe\_software\_file>**

**Step 3** Backup the current running config to bootflash:

copy running-config bootflash:pre-upgrade.cfg

- **Step 4** Check the system status prior to upgrade. It is recommended that the information is saved to compare against the system status after upgrade. For commands that are used to check the status, see the **show** commands at the end of this section.
- **Step 5** Copy the Cisco 2x2 RPD image package to a TFTP server that is accessible by the 2x2 RPDs.
- **Step 6** Verify the current 2x2 RPD software version.

show cable rpd sw-version

**Step 7** Downgrade all 2x2 RPDs image via SSD from cBR-8.

#### **cable rpd all ssd <tftp\_server\_ip> tftp <rpd\_file\_path>**

- The **all** command is not recommended in large scale 2x2 RPD deployment. If you have many 2x2 RPDs, it is recommended to upgrade the 2x2 RPD per line card or per OUI. **Note**
- **Step 8** Verify the 2x2 RPD SSD status. It will show the status as downloading.

cable rpd all ssd status

**Step 9** Verify that all 2x2 RPDs have downloaded the new image.

```
cable rpd all ssd status
show cable rpd
```
**Step 10** Configure the chassis to boot the system with target Cisco IOS XE image. Save the running configuration.

```
Configure terminal
no boot system
boot system bootflash: <ios xe_software_file>
config-register 0x2102
end
copy running-config startup-config
```
- **Step 11** Reload and start the cBR-8 router. Reload
- **Step 12** Check that all the 2x2 RPDs have been downgraded to the target version.

show cable rpd

show cable rpd sw-version

#### **What to do next**

These **show** commands might be used during the verification test:

- **show version**
- **show platform**
- **show platform diag**
- **show environment**
- **show environment power**
- **show platform hardware slot P <0-5> mcu status**
- **show facility-alarm status**
- **show redundancy**
- **show redundancy line card all**
- **show ip ospf neighbor**
- **show cable modem voice**
- **show cable calls**
- **show cable licenses all**
- **show inventory**
- **show log**
- **show cable rpd**
- **show cable modem summary total**
- **show cable rpd lcha**
- **show running**
- **show tech**

### **Downgrading 2x2 RPD Only**

#### **Before you begin**

Before downgrading the system, make sure the following requirements are met:

• Download new image file from the following Cisco.com Software Center URL:

<https://software.cisco.com/download/home/286321539/type>

• RPD 2x2 V2.0.1: **sw.package.signed\_enc.2x2rpd.2.0.1.signed.tar.gz.SSA**

**Step 1** Copy the Cisco 2x2 RPD image package to a TFTP server that is accessible by the 2x2 RPDs.

**Step 2** Verify the current 2x2 RPD software version.

show cable rpd sw-version

**Step 3** Downgrade all 2x2 RPDs image via SSD.

#### **cable rpd all ssd <tftp\_server\_ip> tftp <rpd\_file\_path>**

- The **all** command is not suggested in large scale 2x2 RPD deployment. If you have too many 2x2 RPDs, it is recommended to upgrade the 2x2 RPD per line card or per OUI. **Note**
- **Step 4** Verify the 2x2 RPD SSD status. It will show the status as downloading.

cable rpd all ssd status

**Step 5** Verify that all 2x2 RPDs have downloaded the new image.

cable rpd all ssd status show cable rpd

**Step 6** Check that all the 2x2 RPDs have been downgraded to the target version and that they are online.

show cable rpd show cable rpd sw-version

#### **What to do next**

These **show** commands might be used during the verification test:

- **show version**
- **show platform**
- **show platform diag**
- **show environment**
- **show environment power**
- **show platform hardware slot P <0-5> mcu status**
- **show facility-alarm status**
- **show redundancy**
- **show redundancy line card all**

П

- **show ip ospf neighbor**
- **show cable modem voice**
- **show cable calls**
- **show cable licenses all**
- **show inventory**
- **show log**
- **show cable rpd**
- **show cable modem summary total**
- **show cable rpd lcha**
- **show running**
- **show tech**

### **Downgrading cBR-8 Router Only**

The following scenarios are supported in downgrading the cBR-8 router.

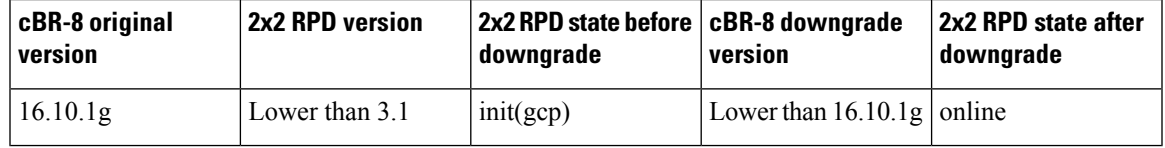

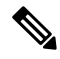

**Note**

For more information on how to downgrade the Cisco cBR-8 router, see corresponding Cisco cBR-8 Upgrade Guide in the [Upgrade](https://www.cisco.com/c/en/us/support/video/cbr-series-converged-broadband-routers/products-installation-guides-list.html#anchor992) Section.

#### **Before you begin**

Before downgrading the system, make sure the following requirements are met:

• Download new image file from the following Cisco.com Software Center URL:

<https://software.cisco.com/download/home/286283913/type>

- IOS XE Software Version 16.10.1c: **cbrsup-universalk9.16.10.01c.SPA.bin**
- Console access for both SUPs are required.

#### **What to do next**

The following **show** commands might be used during the verification test:

- **show version**
- **show platform**
- **show platform diag**
- **show environment**
- **show environment power**
- **show platform hardware slot P <0-5> mcu status**
- **show facility-alarm status**
- **show redundancy**
- **show redundancy line card all**
- **show ip ospf neighbor**
- **show cable modem voice**
- **show cable calls**
- **show cable licenses all**
- **show inventory**
- **show log**
- **show cable rpd**
- **show cable modem summary total**
- **show cable rpd lcha**
- **show running**
- **show tech**

i.